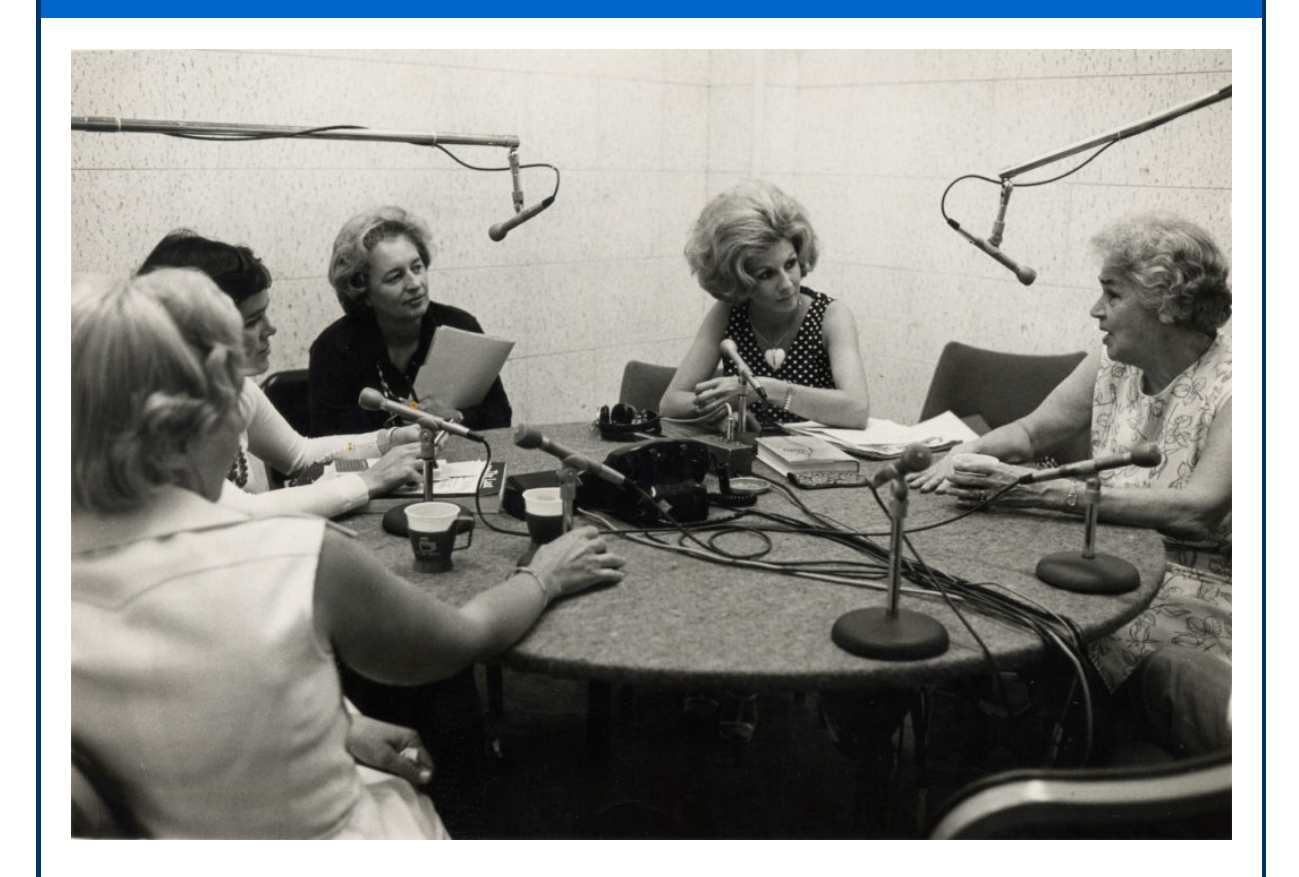

## **Podcasts**

My favorite radio talk show host, Diane Rehm, retired from her daily radio program in December after 37 years on the air. She turned 80 years old last year and deserves a well earned retirement. But Diane will not be gone completely from the airwaves. She is starting a weekly Podcast called "*On My Mind*" so at least I will still be able to listen to her once a week. So what is a **[Podcast](http://r20.rs6.net/tn.jsp?f=001d4HUU9czjlx1EEe_nmESQy8J1uOZXUfiFbYuv6osmfbOyq348Kk1yPVEErRLYwoeeOFZaUc3VK-EEq2rQkOluBw4iUKzeeqg7jSbul6qo47ZqAzwEaQ2ORaprLMi71K9GBrnotM85okM_E5ThrcLADXrE2CcRDfm2UUZ5Ky0MilkIo-ixzsYzI7yzwhBvEgg&c=&ch=)** and how can you listen to them?

Podcast can refer to audio or video programs made by individuals and organizations that are distributed to the listener directly through the Internet. For example, *The [Diane](http://r20.rs6.net/tn.jsp?f=001d4HUU9czjlx1EEe_nmESQy8J1uOZXUfiFbYuv6osmfbOyq348Kk1yPVEErRLYwoeEyLToBMWoJK23YPVoDQOK222LupcvgZnD2EJCqrc710ifi-Sn9V_ZxKS36Gi3sTJRxtpfWuBSSjB3AWz1ppBbLdHfDdWaUGoQqldDMgJelZ-5br8HYwVSg==&c=&ch=) Rehm show* played Monday through Friday from 10 am to noon EST, so most of the time I could not listen to it live when it was broadcast on the radio. But as a podcast I could download the daily program to my smartphone and listen to it whenever I wanted to. You can also subscribe to podcasts which will then download to your smartphone automatically ready for you to listen to anytime.

## **iPhones and iPads**

To listen to [Podcasts](http://r20.rs6.net/tn.jsp?f=001d4HUU9czjlx1EEe_nmESQy8J1uOZXUfiFbYuv6osmfbOyq348Kk1yPVEErRLYwoerBr9byE8VxvZO42IIljAH81VSjY-oDkVTifiQ_Mcd6YG2bd7UBxkzDGRjmI1t3gcCD4svaB02zF1rNnUSF36WdcmfNGHLecI_4WfwMkAfz7AOALgk_HelSVIxGh7_jpxkaUinH07OJE=&c=&ch=) on an *iPhone* or *iPad* you can use the built-in *Podcasts app* or search the *App Store* for your favorite podcast app. To use the built-in *Podcasts app* on your *iPhone* or *iPad*:

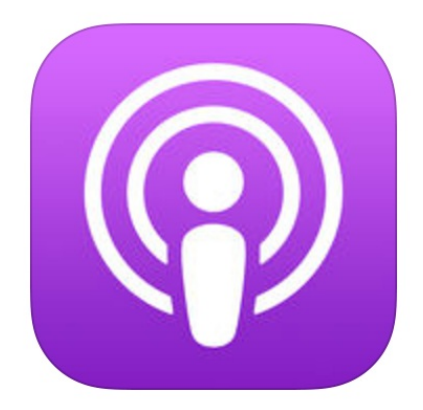

- 1. Touch the *Podcasts* icon (this icon came with your *iPhone* or *iPad*)
- 2. Touch the Search button
- 3. Touch in the search box and type the program you are looking for
- 4. Touch the program from the results list
- 5. Touch the cloud icon to the right of one of the the programs to listen to it
- 6. If you will listen to this podcast often, touch the Subscribe button

# **Android Phones**

My favorite Podcast app for *Android* is *[Podcast](http://r20.rs6.net/tn.jsp?f=001d4HUU9czjlx1EEe_nmESQy8J1uOZXUfiFbYuv6osmfbOyq348Kk1yPVEErRLYwoe74Z0RSwaWBqdjKPVDtFHtZrQK7LP9MAh88mqD6NX58Ftl-UO-4FJgHcSi3ylI4WQeGBzqOUXqnBPgXoVOXUmajhjPMUcAm0yr_Zb6DcktW8=&c=&ch=) Addict*. Search the *Play store* on your *Android* phone to download it. To listen to podcasts on your *Android* phone using *Podcast Addict*:

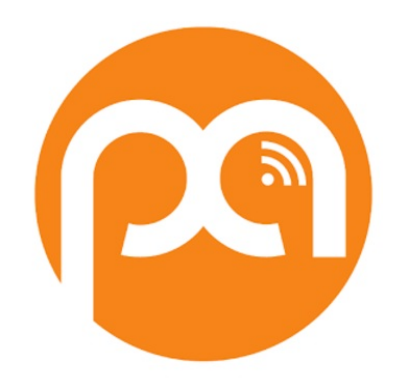

- 1. Touch *Podcast Addict* (you must first download the app from the *Play store*)
- 2. Touch the plus sign icon top right
- 3. Touch Search Engine
- 4. Type the name of the program you would like to find
- 5. Touch Search
- 6. Touch the program from the results list
- 7. Touch the episode you would like to listen to
- 8. If you will listen to this podcast often, touch the Subscribe button

# **Computer**

If you would like to listen to podcasts on your computer there are many different ways to do it. The simplest way is to go to the website for your show and look for a "Listen" link. For example, the new show that will take the place of *The Diane Rehm show* is called *1A* and the website for this show is <u>[www.the1a.org.](http://r20.rs6.net/tn.jsp?f=001d4HUU9czjlx1EEe_nmESQy8J1uOZXUfiFbYuv6osmfbOyq348Kk1yPVEErRLYwoe1L2ESABHGid4WzjtoVQInRLC0_4nOFVq0IhvuE4uTtwgTvXvHuNxA8SwLFpNvUil2p7KUqIDzwSlG_uD6HeXOLS41IHTonkivfBqH3IGzFg=&c=&ch=)</u> On the website for your show look for the

Listen button. Some shows have an archive for past programs and others only let you listen to the latest program. If you see a Subscribe button that may take you back to the *iTunes store* or the *Play store* where you would be subscribing to the podcast on your device. There are also many podcast apps and programs you can download for your computer.

## **Home Entertainment Systems**

Home devices such as the *[Sonos](http://r20.rs6.net/tn.jsp?f=001d4HUU9czjlx1EEe_nmESQy8J1uOZXUfiFbYuv6osmfbOyq348Kk1yPVEErRLYwoeT3rS83ECUDTF3jFim24lap56Ju4_94mnhypRUZCPM-bHmLD4QQBIPGYsoWg-uHyBCdOSoz2dKMYmOs_vTD0DgNfPwAPwjq9cVxi4_avdd54=&c=&ch=)* wireless music system, Internet connected smart TVs, streaming boxes *[Amazon](http://r20.rs6.net/tn.jsp?f=001d4HUU9czjlx1EEe_nmESQy8J1uOZXUfiFbYuv6osmfbOyq348Kk1yPVEErRLYwoekby5Nkwxoblyukda2T1tUTnHmrMGxQqe_Y16c9qOGpFWghe5XHpZ8SNP3zMVr6KHA2GH8TOuPMskqZrK9RISpJu8O0sVwWWe6CzKPjt7L30=&c=&ch=) Fire TV*, *[Roku](http://r20.rs6.net/tn.jsp?f=001d4HUU9czjlx1EEe_nmESQy8J1uOZXUfiFbYuv6osmfbOyq348Kk1yCN2P_ju5-o3HSJVVcRPAEF9Em8hi3f_uKCPGLN9KNY6Gavri7-CrFc8zV_vKy3fppgnPyN7vUPTxm-UB9ZGBZu08s8zhvmqPWk2adNG2KNu&c=&ch=)* and *[Apple](http://r20.rs6.net/tn.jsp?f=001d4HUU9czjlx1EEe_nmESQy8J1uOZXUfiFbYuv6osmfbOyq348Kk1yPVEErRLYwoetUIe8Zq6eO5LP-BVmDX8VdxChNE3GTH4DgCoWCPlH7iEERlf87GedWdl18tntGKHMs5I9QCh0lyKec5P__GvF4UU4YVSQfjB27-CeNKwSdupKXF25306WA==&c=&ch=) TV*, and modern stereo systems now have the ability to listen to podcasts. If you have one of these systems check the owner's manual to learn how to listen to podcasts on them.

Enjoy the wonderful world of Podcasts!

**More Information**

Your Guide to the [Ever-Expanding](http://r20.rs6.net/tn.jsp?f=001d4HUU9czjlx1EEe_nmESQy8J1uOZXUfiFbYuv6osmfbOyq348Kk1yPVEErRLYwoeCEuhlCcnZOkIHEPFu5tDdG75Vz144HHmPVvI9Tk_oDbmxeRwGct_73g0FfNqRSMh5VaA1s_4Jpoysl_uvuPd3-u7OW65RiIqgnBHhrdw73s=&c=&ch=) Universe of Podcasts

Apple - For Podcast Fans - [Frequently](http://r20.rs6.net/tn.jsp?f=001d4HUU9czjlx1EEe_nmESQy8J1uOZXUfiFbYuv6osmfbOyq348Kk1yPVEErRLYwoeXEmCy-evyAFJ1hmVz6_oJOeZchiF2SOjR4iBbk0mVd8lWo9wogwR31m5-0sT-lCE78oFEKg96ga2q9S3yes9ksu0uV3G881Tzf1C7uaqt63N4RkLkum_j8pVAxbze9JvTEPXo0yQDhZDh4SM7hO19Q==&c=&ch=) Asked Questions (FAQ)

Getting started with [Podcast](http://r20.rs6.net/tn.jsp?f=001d4HUU9czjlx1EEe_nmESQy8J1uOZXUfiFbYuv6osmfbOyq348Kk1yPVEErRLYwoe9MsIJ-y7VrNGil6cXfvNaCtmVgqPh56To4l9YyGC4UN64gGAZGGVaaCJ0Xh5bFjUCXeHzPAIwTVkhCmbM6XuMp8qrfLtRtpCd91dfy8wYLc=&c=&ch=) Addict

Radio icon Diane Rehm signs off after 37 [years:](http://r20.rs6.net/tn.jsp?f=001d4HUU9czjlx1EEe_nmESQy8J1uOZXUfiFbYuv6osmfbOyq348Kk1yPVEErRLYwoewMem3m4ZPawDeeun9bEWVa-7gexQDr9stv2rOZvvDnCpzD4RIXKfNcK6bkuIgpi7Zw4-kG-iy_0puW51pNQ3yYjr2YqoT1D26QZUgN_6T8s=&c=&ch=) 'I've been proud to be your host'

WAMU [Introduces](http://r20.rs6.net/tn.jsp?f=001d4HUU9czjlx1EEe_nmESQy8J1uOZXUfiFbYuv6osmfbOyq348Kk1yPVEErRLYwoeffNicSTb3eeY5T5MSW6VNdAmtfKYemb7298y3pNTu6NbkOJq-lAcXSKAFXAIeFF-yQPumKUN5WJS0ei2rCCS9saiJfbsDXS7kTouGLgdbfg=&c=&ch=) A New Show, 1A with Joshua Johnson

# **Newsletter Archives**

[Click](http://r20.rs6.net/tn.jsp?f=001d4HUU9czjlx1EEe_nmESQy8J1uOZXUfiFbYuv6osmfbOyq348Kk1yORQb8vGdVuOXh7w3Z5p8gEriLnla88sQVPbH2N4WDwhNHiG5nMyCW1HzL4h-HvPrAuzY5xEpXebN4yMT3kpOxNRnhG_G7b006H4IlC89tsR83fdWs1YMi4=&c=&ch=) here to read some of my past newsletters.

Some of my clients do not realize that my business has expanded to all mobile devices. In fact, any consumer electronic product that you can purchase I can help you with. So if you would like help setting up or syncing your new smartphone or tablet or connecting your new WiFi TV to the Internet, just let me know.

> **Claude Kerno** Computer & Consumer Electronics Consultant 719.650.9916 claude@kerno.biz - www.kerno.biz